*IBM SPSS Data Access Pack Installationsanweisung für Windows*

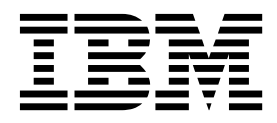

# **Inhaltsverzeichnis**

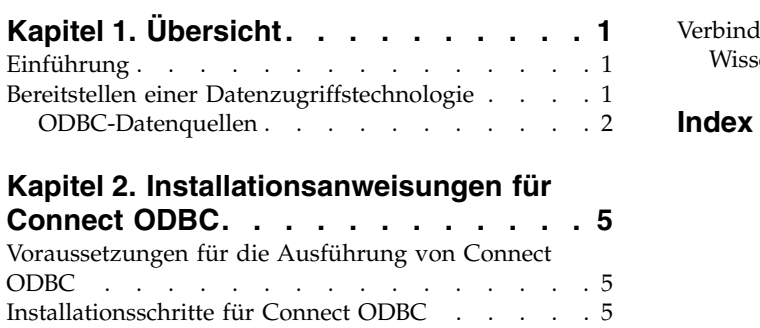

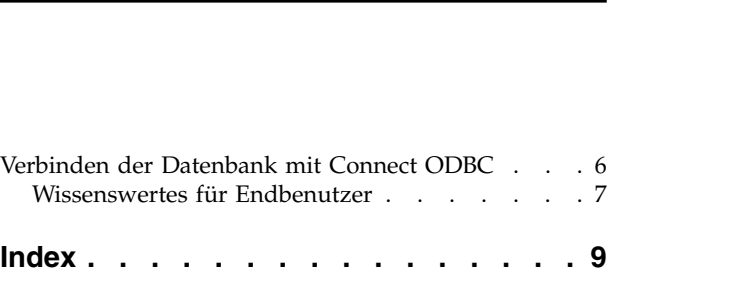

# <span id="page-4-0"></span>**Kapitel 1. Übersicht**

### **Einführung**

IBM® SPSS-Produkte werden mit einem Set von Technologien vertrieben, die den Datenzugriff über eine Vielzahl von Dateitypen und Datenbanken ermöglichen. Das vorliegende Handbuch ist in erster Linie für Systemadministratoren gedacht, die ein IBM SPSS-Produkt für die Verwendung innerhalb einer vernetzten Computerumgebung installieren und die Endbenutzern den Zugriff auf Datenbanken auf fernen Ser vern ermöglichen müssen.

Das IBM SPSS Data Access Pack stellt DataDirect Connect and ConnectXE for ODBC bereit, das ein umfassendes Set an einzelnen, datenbankspezifischen Treibern bereitstellt, die ODBC verwenden, um eine zuverlässige Anbindung an alle wichtigen Datenspeicher, von relationalen Datenbanken bis zu nicht relationalen Dateidaten (Flachdateidaten), zu gewährleisten.

*Hinweis*: Diese Datenzugriffstechnologien sind "gebunden", d. h., sie können nur mit IBM SPSS-Produkten verwendet werden. Wenn Sie auch mit anderen Anwendungen auf Datenbanken zugreifen wollen, brauchen Sie möglicherweise eine universellere Lösung.

### **Bereitstellen einer Datenzugriffstechnologie**

**Connect ODBC.** Die geeigneten ODBC-Treiber können vom Administrator oder vom Endbenutzer installiert werden. (Connect ODBC hat keine Serverkomponente.) Die Treiber müssen auf dem Computer installiert werden, der auf die Daten zugreift, also auf dem Computer, auf dem das IBM SPSS-Serverprodukt ausgeführt wird, auf dem Desktop-Computer des Endbenutzers oder auf beiden.

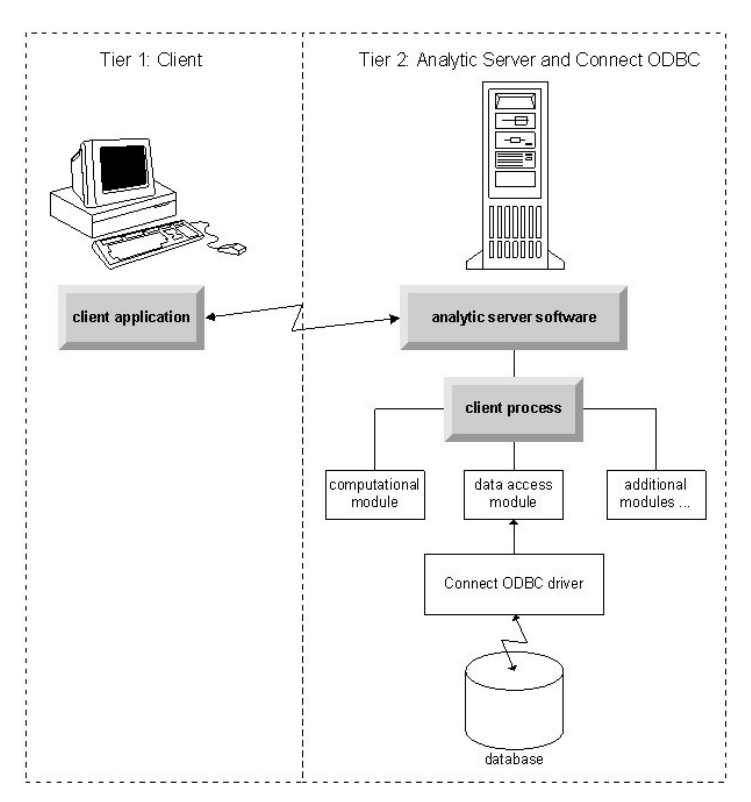

*Abbildung 1. Connect ODBC im Modus für verteilte Analysen*

<span id="page-5-0"></span>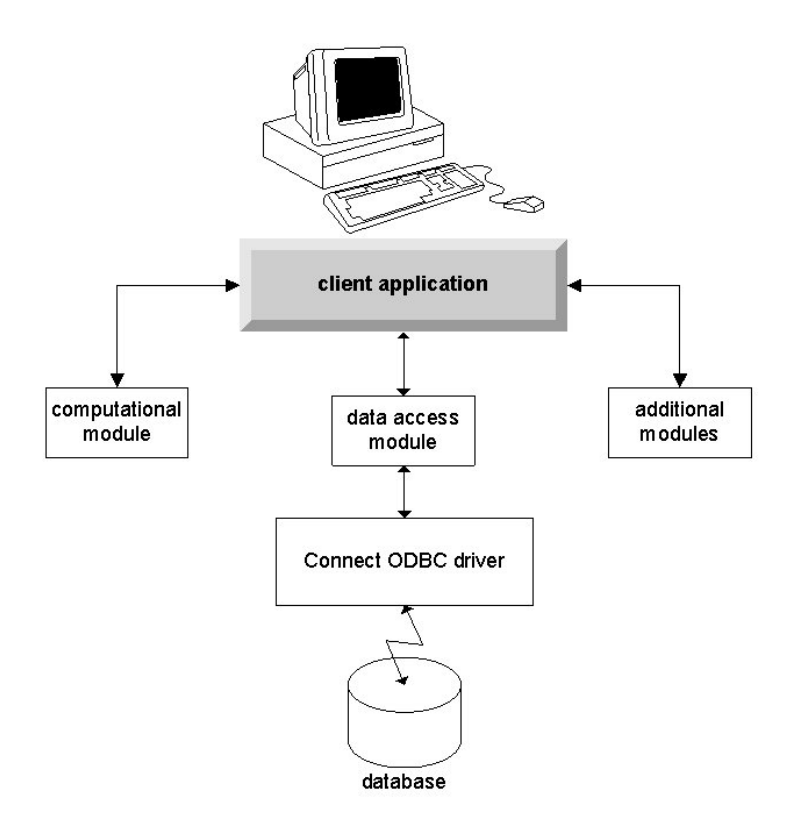

*Abbildung 2. Connect ODBC im Modus für lokale Analysen*

### **ODBC-Datenquellen**

Wenn Sie Connect ODBC installieren, installieren Sie mindestens einen ODBC-Treiber. Bevor Sie einen installierten Treiber verwenden können, müssen Sie eine ODBC-Datenquelle für diesen Treiber erstellen und konfigurieren.

Eine ODBC-Datenquelle umfasst zwei wichtige Informationen: den **ODBC-Treiber**, der für den Zugriff auf die Daten verwendet wird, und die **Speicherposition der Datenbank**, auf die zugegriffen werden soll. Die Datenbank kann sich auf jedem vernetzten Computer befinden. Der ODBC-Treiber und die Datenquelle müssen sich auf dem Computer befinden, der auf die Daten zugreift und sie verarbeitet. In Abhängigkeit vom Typ der IBM SPSS-Anwendung, die Sie verwenden, kann dies entweder der Desktop-Computer eines Endbenutzers oder ein ferner Server sein.

#### **Speicherposition von ODBC-Datenquellen für Desktop-Produkte**

Wenn es sich bei Ihrem IBM SPSS-Produkt um eine klassische **Desktopanwendung** handelt, bei der sämtliche Datenzugriffs- und -verarbeitungsoperationen auf dem Desktop-Computer des Endbenutzers angezeigt werden, muss die ODBC-Datenquelle auf dem Desktop-Computer des Endbenutzers installiert und konfiguriert werden.

#### **Speicherposition von ODBC-Datenquellen für Produkte mit verteilter Architektur**

Wenn Ihr IBM SPSS-Produkt eine **verteilte Architektur** verwendet, hängt die richtige Speicherposition für ODBC-Datenquellen davon ab, wie das Produkt ausgeführt wird. IBM SPSS-Produkte mit verteilter Architektur können so konfiguriert werden, dass sie auf Daten zugreifen und Daten verarbeiten, die sich auf einem fernen Server (Modus für verteilte Analysen) oder auf dem Desktop-Computer des Endbenutzers (Modus für verteilte Analysen) befinden.

v **Verwenden des Modus für verteilte Analysen.** Die ODBC-Datenquelle muss auf dem fernen Server installiert und konfiguriert werden. Die Datenquelle wird mithilfe des ODBC-Treibers (Connect ODBC) erstellt, den der Administrator auf dem Server installiert hat.

- v **Verwenden des Modus für lokale Analysen.** Die ODBC-Datenquelle muss auf dem Desktop-Computer des Endbenutzers installiert und konfiguriert werden. Die Datenquelle wird vom Endbenutzer mithilfe des auf seinem Desktop-Computer installierten ODBC-Treibers erstellt oder aus vom Administrator er stellten Quellen importiert.
- v **Verwenden beider Modi.** Wenn Endbenutzer in beiden Modi auf Daten aus der Datenbank zugreifen müssen, muss die ODBC-Datenquelle sowohl auf dem fernen Server als auch auf dem Desktop-Computer installiert und konfiguriert werden.

# <span id="page-8-0"></span>**Kapitel 2. Installationsanweisungen für Connect ODBC**

In diesem Kapitel erfahren Sie, wie Sie Connect ODBC an Ihrem Standort installieren und mit Ihrer Datenbank verbinden können.

### **Voraussetzungen für die Ausführung von Connect ODBC**

Stellen Sie sicher, dass der Computer die Softwareanforderungen für die zu installierenden Treiber erfüllt.

- v Wenn Ihre Anwendung mit 32-Bit-Systembibliotheken erstellt wurde, müssen Sie 32-Bit-Treiber verwenden. Wenn Ihre Anwendung mit 64-Bit-Systembibliotheken erstellt wurde, müssen Sie 64-Bit-Treiber verwenden.
- v Wenn Sie DataDirect Connect oder Connect XE for ODBC verwenden, kann die Datenbank, mit der Sie eine Verbindung herstellen, für 32 Bit oder für 64 Bit aktiviert sein.

Ob für einen bestimmten Treiber zusätzliche Software erforderlich ist, erfahren Sie auf der DataDirect-Homepage unter<http://www.datadirect.com>.

#### **Installationsschritte für Connect ODBC**

Connect ODBC besteht aus einer Reihe von Treibern und muss auf dem Computer installiert werden, auf dem Sie die Datenquellen erstellen. Der Speicherort hängt von dem Typ des IBM SPSS-Produkts ab, das Sie installieren, und davon, wie es verwendet werden soll. Weitere Informationen finden Sie in ["Bereit](#page-4-0)[stellen einer Datenzugriffstechnologie" auf Seite 1.](#page-4-0) *Installieren Sie das IBM SPSS Data Access Pack nicht in demselben Verzeichnis wie andere IBM SPSS-Produkte*.

Treiber für alle unterstützten Betriebssysteme finden Sie in einer eAssembly, die mit dem IBM SPSS-Produkt mitgeliefert wird. Die Treiber sind auch auf einer separaten DVD/CD verfügbar.

Entpacken Sie die heruntergeladene Datei, wenn Sie das IBM SPSS Data Access Pack heruntergeladen haben.

Sie müssen das Installationsprogramm als Administrator ausführen:

- 1. Wechseln Sie mit Windows Explorer an die Position der ausführbaren Datei (*.exe*) für das IBM SPSS Data Access Pack.
- 2. Klicken Sie mit der rechten Maustaste auf die Datei und wählen Sie **Als Administrator ausführen** aus.
- 3. Folgen Sie den am Bildschirm angezeigten Anweisungen.

Benutzerdefinierte Setup-Optionen für Connect ODBC

**Treiber für alle unterstützten Datenbanken.** Installiert ODBC-Treiber für bestimmte Datenbanken. Klicken Sie, um den Baum zu erweitern und die zu installierenden Treiber auszuwählen.

**Informix- und Oracle-Clienttreiber.** Verwenden Sie diese Option, um die Non-Wire-Connect ODBC-Protokolltreiber für Informix- und/oder Oracle-Clients zu installieren. (Installiert nicht die Clients selbst). Diese Treiber verwenden die Datenbank-Client-Middleware, um eine Verbindung zur Datenbank herzustellen. Wenn Sie nicht explizit die Treiber für die Datenbank-Client-Middleware verwenden wollen, wählen Sie die Informix- und/oder Oracle-Wire-Protokoll-Treiber aus, die sich unter **Treiber für alle unter stützten Datenbanken** befinden.

DataDirect-Produktdokumentation

<span id="page-9-0"></span>Die DataDirect-Produktdokumentation für Connect ODBC ist standardmäßig als Bestandteil der IBM SPSS Data Access Pack-Installation im Lieferumfang enthalten. Das Installationsprogramm erstellt den Eintrag "IBM SPSS OEM Connect and ConnectXE for ODBC" zusammen mit den Einträgen für Ihre anderen Programme im Startmenü. Der Zugriff auf die DataDirect-Produktdokumentation erfolgt über dieses Menüelement.

*Hinweis:* Sie können auch über die DataDirect-Homepage unter <http://www.datadirect.com>auf die Dokumentation zugreifen.

Aktualisieren der Installation

Sie können jederzeit zusätzliche Komponenten installieren, indem Sie den Setup-Prozess wiederholen.

*Hinweis*: Wenn Sie eine neuere Version eines Treibers oder Clients über das IBM SPSS Data Access Pack installieren, werden frühere Treiber nicht deinstalliert. Stattdessen wird die neu installierte Software für Sie verfügbar. Die neu installierte Software muss manuell konfiguriert werden. Die Konfiguration Ihrer früheren Treiber wird nicht übernommen. Wenn Ihr früherer Treiber ordnungsgemäß funktioniert und Ihre Bedürfnisse erfüllt, empfiehlt es sich nicht, ein Upgrade auf eine neue Version durchzuführen. Führen Sie nur dann eine Aktualisierung durch, wenn Sie Unterstützung für eine zuvor nicht unterstützte Datenbank benötigen oder wenn Sie eine Erweiterung brauchen.

Deinstallation des IBM SPSS Data Access Pack

Durch das Deinstallieren werden die ODBC-Treiber entfernt, die mit der Komponente installiert werden. Die ODBC-Datenquellen, die Sie definiert haben, werden nicht entfernt. Die ODBC-Datenquellen, die Treiber benötigen, die von Ihnen entfernt wurden, funktionieren dann nicht mehr. Sie können diese mithilfe des ODBC-Datenquellenadministrators in der Windows-Systemsteuerung entfernen.

#### **Verbinden der Datenbank mit Connect ODBC**

Connect ODBC besteht aus einer Reihe von ODBC-Treibern. Wenn Sie das Produkt installieren, installieren Sie Treiber. Bevor Sie einen installierten Treiber verwenden können, müssen Sie eine ODBC-Datenquelle für diesen Treiber erstellen und konfigurieren. Die ODBC-Datenquellen muss auf dem Computer erstellt werden, der auf die Daten zugreift. Weitere Informationen zur Erstellung Ihrer ODBC-Datenquel-len finden Sie in ["Bereitstellen einer Datenzugriffstechnologie" auf Seite 1.](#page-4-0)

So konfigurieren Sie eine ODBC-Datenquelle:

- 1. Öffnen Sie den ODBC-Datenquellenadministrator.
- 2. Wenn Sie eine neue Datenquelle konfigurieren wollen, klicken Sie auf **Hinzufügen**, wählen den Treiber aus, den Sie verwenden wollen (die Namen aller Connect ODBC-Treiber beginnen mit IBM SPSS OEM) und klicken dann auf **Fertigstellen**. Das Dialogfeld "Neue Datenquelle erstellen" wird angezeigt.
- 3. Geben Sie die erforderlichen Felder und Einstellungen an. Die verfügbaren Einstellungen variieren je nach Treiber. Wenn Sie auf "Hilfe" klicken, wird eine Beschreibung zu der jeweiligen Einstellung angezeigt.

*Hinweis*: Um eine vorhandene Datenquelle so zu konfigurieren, dass sie den von Ihnen installierten Treiber verwendet, wählen Sie einen Datenquellennamen aus der Liste aus und klicken Sie auf **Konfigurieren**.

*Wichtig*: Wenn Sie eine Datenquelle erstellen, die von einem Serverprodukt verwendet wird, sollten Sie eine Systemdatenquelle, keine Benutzerdatenquelle erstellen.

Bitten Sie gegebenenfalls Ihren Systemadministrator, Connect ODBC zu konfigurieren.

### <span id="page-10-0"></span>**Wissenswertes für Endbenutzer**

Für IBM SPSS-Serverprodukte und den Modus für verteilte Analysen müssen Endbenutzer Folgendes wissen:

v Die Namen und Beschreibungen von Connect ODBC-Datenquellen, die auf dem fernen Computer für die Verwendung mit dem Serverprodukt konfiguriert wurden.

# <span id="page-12-0"></span>**Index**

### **A**

Anforderungen [Connect ODBC](#page-8-0) 5

# **C**

Connect ODBC [Anforderungen](#page-8-0) 5 [Einführung](#page-4-0) 1 [Einführung in die Bereitstellung](#page-4-0) 1 [Verbindung zu Ihrer Datenbank her](#page-9-0) [stellen](#page-9-0) 6

### **D**

Deinstallieren [IBM SPSS Data Access Pack](#page-8-0) 5

# **O**

ODBC-Datenquellen [Beschreibung](#page-5-0) 2 [Speicherposition für ODBC-Daten](#page-5-0)[quellen](#page-5-0) 2

### **V**

Verbindung zu Ihrer Datenbank herstellen [mit Connect ODBC](#page-9-0) 6

# IBM®